## 24.04 Release Notes

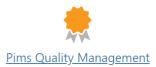

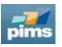

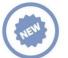

## New features

| ID            | Description                                                                             |
|---------------|-----------------------------------------------------------------------------------------|
| <u>349448</u> | Enhance exporting ITP Activities feature                                                |
| <u>349095</u> | Easier adding of recipients to activity reports emails                                  |
| <u>347568</u> | Enhance dates setting when changing ITP in activity details                             |
| <u>347559</u> | Enhance deletion feature for ITP Activity codes in ITP register                         |
| <u>347383</u> | Enhance sorting features in Dashboard for steps & statuses                              |
| <u>345614</u> | Enhance checklist responsible assignment feature in Surveillance register               |
| <u>345163</u> | Enhance activity search capability in ITP Register                                      |
| <u>345014</u> | Introduce additional columns from ITP Register in Activity Register                     |
| <u>344634</u> | Enhance surveillance plans connecting directly to Checklists                            |
| <u>341758</u> | Enhance Program setup with copy setup from other domains                                |
| <u>341584</u> | Add Scope column in Activities - Import and Copy                                        |
| <u>339368</u> | Introduce 4 x new multiselect custom fields in QM setup                                 |
| <u>309142</u> | Add possibility to override report-template for different types                         |
| <u>296706</u> | Enhance hyperlinked integration between Dashboard & Activities                          |
| <u>296654</u> | Enhance text field editing capabilities with image pasting features in Activity Details |
| <u>285749</u> | Enhance Correspondence features with CC capabilities for Activity Reports               |

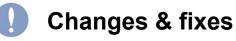

| ID            | Description                                                                 |
|---------------|-----------------------------------------------------------------------------|
| <u>349903</u> | Adjust Findings Grid in Activity Details Report step                        |
| <u>349842</u> | Adjust custom caption in Activity Register                                  |
| <u>349553</u> | Adjust Activities Plan access from Activity Register                        |
| <u>349474</u> | Adjust email history download feature                                       |
| <u>349105</u> | Adjust tooltips in ITP Register                                             |
| <u>349042</u> | Adjust dataset size for when downloading reports                            |
| <u>349031</u> | Adjust Domian viewing in Reports                                            |
| <u>349008</u> | Adjust voided activities visibility in ITP activities                       |
| <u>346945</u> | Adjust My/All checklists toggle formatting & behavior in Checklist Register |
| <u>345443</u> | Adjust QBS import functionality                                             |

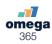